## УДК 004.12.1

Грабовський Є.М.

*К.е.н., доцент кафедри комп'ютерних систем і технологій Харківського національного економічного університету імені Семена Кузнеця.*

# **АВТОМАТИЗАЦІЯ ПРОЦЕСУ СТВОРЕННЯ ЕЛЕКТРОННИХ КНИГ У ФОРМАТІ EPUB**

*У статті наведено методику автоматизації процесу створення електронних книг у форматі epub. Розглянуто специфіку розробки прототипу електронної книги формату epub, верстання якої ідентичне оригінал-макету у форматі InDesign.*

*Ключові слова: електронна книга, автоматизація, формат.*

### **Постановка проблеми**

Процес узгодження параметрів продукції між замовником і поліграфічним підприємством дуже трудомісткий, багатоаспектний, потребує, в силу своє трудомісткості, наявності відповідного методичного забезпечення. В даний час виробництво друкованої продукції все більше інтегрується в єдиний простір медіа-індустрії. Складовою частиною цього процесу є інтеграція друкованих та електронних видань. Основною частиною більшості електронних видань, також як і книг, випущених типографським способом, є текстові фрагменти. Деякі видання взагалі цілком текстові. Якщо таке видання набрано на комп'ютері в будь-якому текстовому редакторі, то його можна назвати електронним виданням. У зв'язку з суттєвою кількістю книг у форматі Adobe InDesign «\*.indd» і актуальністю використання електронних книг у сучасному житті необхідність автоматизації процесу конвертації з формату «\*.indd» у формат epub «\*.epub» надзвичайно актуальна і необхідна.

#### **Аналіз останніх досліджень і публікацій**

У результаті дослідження бібліографії з тематики статті [1-5] було виявлено, що у спеціалізованих літературних джерелах досить повно відображені основні положення теорії цифрових зображень, розглянуто специфіку створення електронних видань на основі використання HTML, XHTML і CSS. Але при цьому у літературі недостатньо висвітлені питання автоматизації процесу створення електронних книг у форматі epub.

### **Мета статті**

Метою даної статті є аналіз специфіки автоматизації процесу створення електронних книг у форматі epub.

### **Виклад основного матеріалу дослідження**

Конвертація даних є дуже необхідним нині засобом розповсюдження інформації, яка може бути представлена майже у будь-якому форматі. Процес конвертації представляє собою перетворення даних з одного формату в іншій. Зазвичай із збереженням основного логічно-структурного змісту інформації. Але у процесі конвертації з одного формату в інший існує ряд суттєвих недоліків. Конвертація може бути з втратою інформації або без втрати інформації.

Очевидно, що усунення недоліків не якісної конвертації з формату «\*.indd» у формат «\*.epub» можливо шляхом автоматизації процесу збору параметрів документу «\*.indd» та формування css файлу, який э необхідним елементом у формуванні структури формату epub. Нажаль на сьогоднішній день не існує універсального інструментарію здатного виконати досконалий збір інформації з документу Adobe InDesign.

Аналізуючи причини даної ситуації, було встановлено, що складність створення подібного інструментарію, обумовлена слабкою структурованістю вже існуючої функції експорту документу «\*.indd» у формат «\*.epub». Недоліком такої конвертації є значна втрата інформації документу та втрата ідентичності верстки документу.

Саме тому головною метою даного проекту є отримання якісної електронної книги у форматі epub (з максимальною наближеністю до оригіналу) створеної на основі існуючого шаблону у видавничому програмному забезпеченні Adobe InDesign «\*.indd».

У результаті досконального вивчення і дослідження властивостей видавничого програмного забезпечення Adobe InDesign було виявлено, що для більш коректного експорту документів InDesign у формат epub необхідно вдосконалення експорту параметрів документів, стилів символів, об'єктів, абзаців та таблиць. Саме ці стилі втрачають свої параметри при конвертації у найбільший мірі. На основі цього факту необхідно приділити особливу увагу, при розробці прототипу саме цим елементам верстання та розробити алгоритм експорту документів з формату InDesign «\*.indd» формат epub «\*.epub».

Тож, розробка алгоритму конвертації документів InDesign у формат epub відбувається із фокусуванням перш за все на такі параметри, як параметри документів, стилі символів, об'єктів, абзаців та таблиць. Виходячи з цього було розроблено параметричну модель для палітри символів.

Character (символ) призначений для управління атрибутами текстових символів, такими як гарнітура і розмір кегля. Форматування, що виконується за допомогою даної опції, застосовується до атрибутів окремих символів або набірних знаків абзацу.

Параметрична модель символу включає перелік таких параметрів, як:

- 1. шрифт;
- 2. капіталізація;
- 3. стиль шрифту;
- 4. розмір шрифту;
- 5. інтерліньяж;
- 6. мова;
- 7. колір заливки;
- 8. підкреслення;
- 9. колір підкреслення;
- 10. відтінок підкреслення;
- 11. тип підкреслення;
- 12. ширина підкреслення;
- 13.закреслення;
- 14. колір закреслення;
- 15. відтінок закреслення;
- 16. тип закреслення.

Такий перелік параметрів є достатнім для описання властивостей символу та можливим для реалізації засобами CSS.

Object (об'єкт) призначений для роботи з фреймами. Фрейми − це контейнери, куди поміщається графіка або текст. Фрейми можуть також використовуватися як графічні форми. Існує три типи фреймів, які ви можете створювати порожні, графічні і текстові.

Параметрична модель об'єкту включає перелік таких параметрів, як:

- 1. стиль абзацу;
- 2. параметри нижнього лівого кута;
- 3. параметри радіусу нижнього лівого кута;
- 4. параметри нижнього правого кута;
- 5. параметри радіусу нижнього правого кута;
- 6. параметри ефектів вмісту;
- 7. параметри прозорості вмісту;
- 8. колір заливки;
- 9. відтінок заливки;
- 10. параметри прозорості заливки;
- 11. параметри підгону;
- 12. праве закінчення лінії;
- 13. ліве закінчення лінії;
- 14. вирівнювання обведення;
- 15. колір лінії;
- 16. відтінок лінії;
- 17. тип лінії;
- 18. ширина лінії;
- 19. параметри обтікання;
- 20. параметри відступу;
- 21. параметри верхнього лівого кута;
- 22. параметри верхнього правого кута;
- 23. параметри прозорості.

Такий перелік параметрів є достатнім для описання властивостей об'єкту та можливим для реалізації засобами CSS.

Параметрична модель параграфа включає перелік таких параметрів, як:

- 1. шрифт;
- 2. стиль шрифту;
- 3. розмір шрифту;
- 4. інтерліньяж;
- 5. абзацний відступ;
- 6. підкреслення;
- 7. закреслення;
- 8. трекінг;
- 9. виключка;
- 10. вирівнювання по базовим лініям;
- 11. відступ з лівого краю;
- 12. відступ з правого краю;
- 13. відступ до абзацу;
- 14. відступ після абзацу;
- 15. напрям тексту;
- 16. буквиця;
- 17. кількість символів буквиці;
- 18. кількість строк буквиці;
- 19. колір заливки;
- 20. відтінок заливки.

Такий перелік параметрів є достатнім для описання властивостей абзацу та можливим для реалізації засобами CSS [14].

Параметрична модель таблиці включає перелік таких параметрів:

- 1. тип верхньої межі таблиці;
- 2. колір верхньої межі таблиці;
- 3. тип нижньої межі таблиці;
- 4. товщина нижньої межі таблиці;
- 5. колір нижньої межі таблиці;
- 6. тип лівої межі таблиці;
- 7. товщина лівої межі таблиці;
- 8. колір лівої межі таблиці;
- 9. тип правої межі таблиці;
- 10. товщина правої межі таблиці;
- 11. колір правої межі таблиці;
- 12. відступ до таблиці;
- 13. відступ після таблиці.

Такий перелік параметрів є достатнім для описання властивостей таблиці із додаванням параметрів абзацу та можливим для реалізації засобами CSS.

Для розробки прототипу експорту необхідно розробити метод на основі якого буде реалізовано процес конвертації з формату InDesign «\*.indd» формат epub «\*.epub». Важливо пам'ятати, що першим кроком роботи програми конвертації є збір вже існуючих стилів у документі InDesign, що у свою чегру можуть розділятися на підстилі, згідно з приміненою до тексту ієрархією. При конвертації документа InDesign можна піти двома шляхами:

залишити структуру стилів в існуючому вигляді, і перенести їх у CSS, створивши відповідні стилям класи;

розробити власний метод обробки існуючих стилів, з метою оптимізації їх структури.

Для розробки прототипу був обраний другий варіант конвертації. При розробці методу структуризації стилів були враховані такі поняття:

- 1. узагальнення;
- 2. спадкування;
- 3. ієрархія;
- 4. деревовидна структура.

Принцип формування батьківського стилю приведений у табл.1.

### Таблиця 1

Принцип формування батьківського стилю

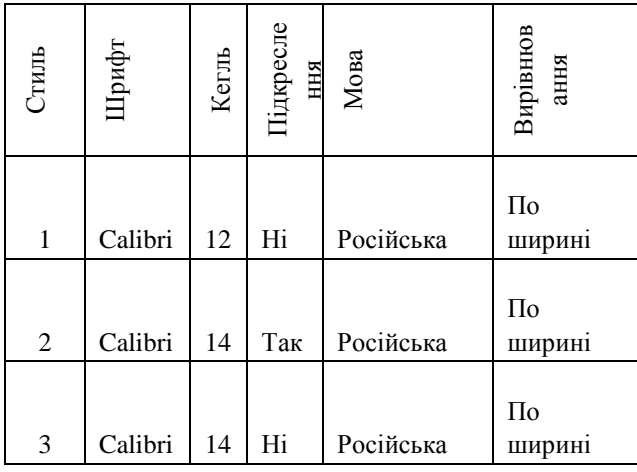

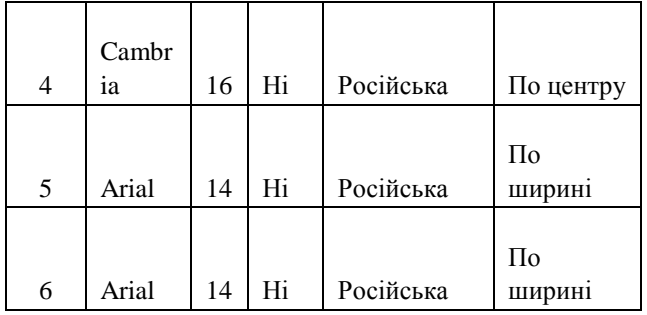

Таким чином, перш за все необхідно виявити батьківський стиль «Батьківський стиль» буде формуватися по принципу найбільш повторюваних значень параметрів стилів, тобто той параметр, що зустрічається у більшості випадках автоматично стає батьківським стилем.

Таблиця 2

Результат формування батьківського стилю

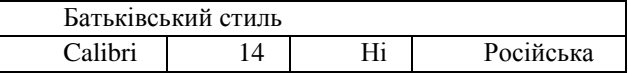

Тож виходячи з даних табл. 2 можна зробити висновок, що батьківський стиль формується по принципу вибору параметрів стилю, що зустрічаються частіше. Всі інші параметри стають дочірніми, тобто наслідують лише деякі параметри батьківського класу, а ті що залишилися є зміненими або взагалі новими (своїми власними).

Таким чином ми отримуємо деревовидну ієрархічну модель існуючих класів (рис.1), у якій є батьківським стилем, а всі останні є його дочірні стилі. Дочірній стиль може брати лише кілька параметрів батьківського стилю, а все останні будуть його власними параметрами, або зміненими параметрами батьківського стилю.

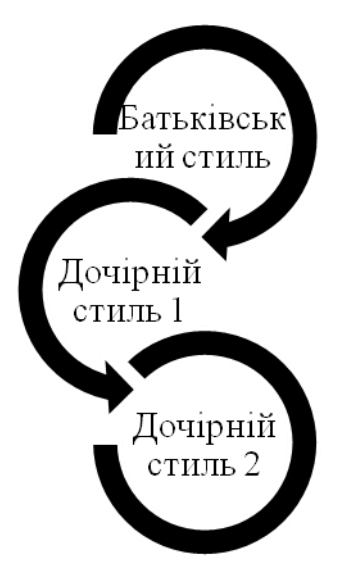

Рис. 1. Деревовидна модель стилів

Збір усіх стилів документу буде реалізовано методом зчитування параметрів з XML-файлів, які знаходяться у zip-контейнері формату IDML.

Для реалізації зчитування параметрів стилів формуємо метод IdmlReadService за допомогою мови програмування C#, у якому реалізувались зчитування кольору документу (Color Process), стилю оформлення докуметну (Styles Process), контенту (Content Process).

Формат IDML по своїй структурі подібний структурі формату електронних книг epub. Провівши аналогію, було виявлено що збір даних саме з формату IDML є найбільш коректним для його подальшого конвертування у формат epub.

Можна зробити висновок, що для більш коректного збору параметрів стилів документу формат IDML є найбільш зручним форматом, який можна використати як шаблон для формування CSS файлу.

Сформувавши CSS файл, у якому ми зберігаємо усю необхідну інформацію про документ, ми переходимо до формування структури epub формату та автоматизації її створення.

При формуванні CSS файлу враховується також і те, що стилі що використовуються два рази і більше формується як класи, а стилі, що зустрічаються одноразово формуються як ідентифікатори.

### **Висновки**

Таким чином в результаті роботи прототипу отримуємо документ epub, верстання якого ідентичне оригінал-макету у форматі InDesign. Для інтеграції розробленого модулю конвертації в вебсередовище був розроблений веб-сервіс, що дозволяє оптимізувати роботу онлайн системи. Науковий результат запропонованого рішення представлений у формі методики автоматизації процесу створення електронних книг у форматі epub. Практичним результатом є документ epub, верстання якого ідентичне оригінал-макету у форматі InDesign. Подальшим напрямком даного дослідження може стати розроблення методики контролю якості електронних книг у форматі epub.

#### **Список літератури**

- 1. *Jeffrey Richter CLR via C#. Third Edition / J. Richter. – L.: Ms Press, 2010. – 896 p.*
- 2. *Учебник CSS [Электронний ресурс]. – Электрон. данные. – Режим доступа : http://www.wisdomweb.ru/CSS/css-first.php. – Заголовок з экрана.*
- 3. *EPUB-книга [Електронний ресурс]. – Електрон. дані. – Режим доступу : http://epubbook.ru/html. – Назва з екрану.*
- 4. *[InDesign / Об'єктна модель](http://www.adobe.com/ru/products/indesign.html) [Електронний ресурс]. – Електрон. дані. – Режим доступу : http://pt.scribd.com/nacho\_pr/d/86888837/24-Objectreferences. – Назва з екрану.*
- 5. *HTML / Entities [Електронний ресурс] – Електрон. дані. – Режим доступу : http://www.htmlhelp.com/reference/html40/entities/. – Назва з екрану.*

### **Автор:** ГРАБОВСЬКИЙ Є.М.

*К.е.н., доцент кафедри комп'ютерних систем і технологій Харківського національного економічного університету імені Семена Кузнеця*

#### **Автоматизация процесса создания электронных книг в формате EPUB** Грабовский Е.Н.

*В статье приведена методика автоматизации процесса создания электронных книг в формате epub. Рассмотрена специфика разработки прототипа электронной книги формата epub, верстка которой идентично оригинал-макета в формате InDesign.*

*Ключевые слова: электронная книга, автоматизация, формат.*

### **Automating the process of creating e-books in the EPUB format** Hrabovskyi Yevhen

*In the article the method of automating the process of creating e-book format epub. The specificity develop a prototype e-book format epub, which is identical DTP layout format InDesign.*

*Keywords: eBook, automation, format.*